## Erledigt Radeon VII DP Dual Monitor Performa Chrome plötzlich im Eimer

Beitrag von GingerDee vom 26. Mai 2020, 01:49

Hey ihr lieben,

mein System lief heute mittag noch super ohne Probleme bis ich einen Bi habe.

Seit dem sind alle Chromium / Electron (Chrome, Discord, VSCode, Fig Apps ziemlich ruckelig und langsam.

Ich finde absolut keine Erklärung zu diesem Problem, da mein System se Problemfrei läuft.

Jedenfalls habe ich eine Radeon VII mit 2 WQHD 165HZ Monitoren über Disp Nach dem Anstecken des 2. Bildschirms bestand das Problem weiter.

Was ich bisher gemacht habe:

- Displayport Kabel umgesteckt
- - [Bios Sett](https://www.hackintosh-forum.de/lexicon/entry/8-bios-settings/?synonym=46)ings Fehler überprüft
- Nur einen Monitor laufen lassen
- Kexts geupdated
- Cache gelöscht

Hardware:

Intel i9 9900K

Asus Prime Z390-A

XFX Radeon VII 16GB

32GB RAM

Mein System:

Clover 5118

iMacPro 1.1

10.15.5 Public Seed

EFI im Anhang

 $?$ thumbnail=1

Image not found or type unknown

Es wäre super wenn ihr mir bei der Suche hilft.

Vielen dank im voraus!

EDIT: Habe ein frisches Testsystem installiert, dort tritt der Fehler nich keine einfacherer Lösung gefunden, deswegen setze ich mein Hauptsyster auf.

EDIT2: Ein Farbprofil von DisplayCal war das eigentliche Problem. Nachde Displayprofil genommen habe, lief wieder alles wie frisch geölt.

Beitrag von DSM2 vom 26. Mai 2020, 08:17

Du solltest deine Hardware ebenfalls im Post angeben.

Nicht jeder wird geneigt dazu sein, bei mobiler Nutzung deine über mich nur dann sieht man diese nämlich.

Beitrag von GingerDee vom 26. Mai 2020, 10:14

Edit by DSM2: Bitte keine Vollzitate, es ist völlig ausreichend ein @Usernamehier zu markieren.

Danke!

Hinzugefügt.

Beitrag von cmoers vom 26. Mai 2020, 10:50

[@Ginger](https://www.hackintosh-forum.de/user/55622-gingerdee/)De Gibt es einen Grund dafür, dass Du Catalina 10.15.0 noch al aktuelle Beta ist die 10.15.5 (19F94a) ... auch da zickt Safari Apps/Browser laufen eigentlich ordentlich.

Beitrag von GingerDee vom 26. Mai 2020, 10:54

Edit by DSM2: Bitte keine Vollzitate, es ist völlig ausreichend ein @Usernamehier zu markieren.

Danke!

Eigentlich gibt es da keinen Grund für. Ich wundere mich auch wieso Updates anzeigt. Jedoch lief diese Version bis gestern perfekt, aber updat ich definitiv mal probieren!

Beitrag von DSM2 vom 26. Mai 2020, 10:55

Bitte lass das zitieren von [Beiträge](https://www.hackintosh-forum.de/user/55622-gingerdee/)n elesbim abe nicht grundlos deinen Be bearbeitet als du mir geantwortet hast.

Es ist völlig ausreichend einen User mit @Usernamehier zu markieren. Danke!

Beitrag von cmoers vom 26. Mai 2020, 10:57

[GingerD](https://www.hackintosh-forum.de/user/55622-gingerdee/)eVeelleicht kann Dir dieseSasobaybalfen?

[TreeSwitc](https://www.sl-soft.de/treeswitcher/)her

Beitrag von GingerDee vom 26. Mai 2020, 11:16

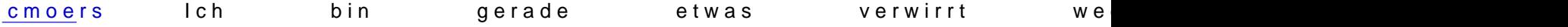

Einfach weiter machen?

DSM2Sorry wegen dem zitieren!

Beitrag von cmoers vom 26. Mai 2020, 11:28

Hm, Recht hat das Tool, die Daten haben da eigentlich nix zu suchen. Prü dem KextUpdater *ED Felin Peartition mola anten st* und was darin liegt. Wenn es ein Ordner mit Clover gibt, solltest Du vor dem Update unbedingt Clover auf bringen. Apps aus "tomatigen Quellen" installieren gerne in Systemve einem aktuellen und richtig (ohne die Biester) konfigurierten Clover nich sollte ...

Beitrag von GingerDee vom 26. Mai 2020, 11:57

[cmoe](https://www.hackintosh-forum.de/user/68660-cmoers/)rs eider kriege ich diese Meldung beim Updaten von Clover, nachdem i installieren" gegangen bin:

Dieses Paket ist nicht mit dieser macOS-Version kompatibel.

Das Paket versucht Dateien auf dem Systemvolume zu installieren. Hersteller der Software.

[Trotzdem installieren] [Beenden]

Mein Clover ist noch auf 5070 und ich will jetzt 5118 installieren.

[SI](https://www.hackintosh-forum.de/lexicon/entry/67-sip/?synonym=81)Pist disabled. Irgendeine Idee?

Danke übrigens für die guten Tipps!

Beitrag von cmoers vom 26. Mai 2020, 12:02

GerneSIPist aus, gut. System-Volumen auch als beschreibbar gemountet? Werkzeuge

Oder, wenn Du Zeit zum Basteln hast, geh gleich auf OpenCore ...

Beitrag von GingerDee vom 26. Mai 2020, 12:07

[cmoe](https://www.hackintosh-forum.de/user/68660-cmoers/)r Merkwürdig!!! Ist die Clover version zu neu für mich? Kann sowas mögl

OpenCore will ich mir tatsächlich demnächst mal anschauen nach Thre gelesen habe.

Beitrag von cmoers vom 26. Mai 2020, 12:10

Uih, da könnten ev<mark>@ MtM & Ih</mark>rosdedim Salabhimelfen, die nutzen Clover ...

Beitrag von CMMChris vom 26. Mai 2020, 13:15

Clover manuell aktualisieren. Der Installer ist Crap. Mit manuellem Ko man hat.

Beitrag von GingerDee vom 26. Mai 2020, 13:34

[CMMCh](https://www.hackintosh-forum.de/user/56401-cmmchris/)rish mach mich mal schlau [& dan](https://www.hackintosh-forum.de/user/68660-cmoers/)ke an probier nachher mal rum!

Beitrag von cmoers vom 26. Mai 2020, 14:35

[GingerD](https://www.hackintosh-forum.de/user/55622-gingerdee/)eWenn Du eh Herumprobieren willst, gibt doch gleich OpenCore als Chance ...

Notiere Dir die Serials und IDs aus Clover, bewaffne Dich mit einem U [ProperT](https://github.com/corpnewt/ProperTree)raad ein frisches Corend dann kannst Du Dein System ganz neu anha [Guid](https://dortania.github.io/OpenCore-Desktop-Guide/)eskennenlernen. Wenn Du von dem Stick dann booten kannst, solltes Gemüsereste/Clover-Überbleibsel aus Deinem vorhandenen System entferne ein nette 10.15.4 oder neuer installieren.

Ich habe dir mal meine EFI (System siehe Signatur) ohne Serials zum V Viel Vergnügen

Beitrag von GingerDee vom 26. Mai 2020, 14:37

[cmoe](https://www.hackintosh-forum.de/user/68660-cmoers/)rs Wenn du mir als RAT beistehst ziehe ich das Andaedohot in Feierabend schau ichs mir mal an.

Beitrag von cmoers vom 26. Mai 2020, 14:46

Na dann mal los Ind wandle auf dem Pfad der Gerechten, in dem Du die Konfiguratoren weiträumig umschipperst. ProperTree oder der PLIST Editor + Guide reichen vollkommen aus.

Beitrag von GingerDee vom 26. Mai 2020, 23:54

[cmoe](https://www.hackintosh-forum.de/user/68660-cmoers/)rs Witzig! Ich habe gerade mal alles geupdated und alle Chromium basi liefen immer noch so schleppend. Habe einen Monitor dann mal per HDMI gestartet, tada! Alles wieder auf gewohnter Performance. Jetzt wieder bei mit der Radeon VII verbunden und alles klappt wieder.

Gibts da ne Erklärung zu oder ist das einfach ein dämlicher Bug?

EDIT: Zu früh gefreut.

cc[: CMMCh](https://www.hackintosh-forum.de/user/56401-cmmchris/)ris

Was ich jetzt endgültig herausgefunden habe, das die Performance wieder g einen Monitor über HDMI laufen lasse. Sobald ich einen geschweige d ports benutze sind Chromium/Electron basierte Anwendungen wieder am ruck Könnte eventuell jemand nochmal meine Clover config checken? Ich simplen Fix den ich einfach übersehe.

[cmoe](https://www.hackintosh-forum.de/user/68660-cmoers/)r Die Motivation für Open Core ist aktuell noch echt im Keller.

Beitrag von cmoers vom 28. Mai 2020, 20:55

Ich finde, der Wechsel auf OC hat sich seinerzeit gelohnt, zumindest für mi gedauert.

Beitrag von GingerDee vom 28. Mai 2020, 21:04

[cmoe](https://www.hackintosh-forum.de/user/68660-cmoers/)r Sollte ich jetzt wirklich keine Lösung finden werde ichs machen weil

fresh install machen werde.

Aber ich weiß einfach das es irgendwas kleines ist. In Videoproc funktioniert meine Hardware Beschleunigung wunderbar. Ebe Systembericht erkannt:

Nur wie gesagt Chromium basierte Programme hängen. Wenn ich in Ch Beschleunigung deaktiviere ist auch wieder alles flüssig...

[CMMCh](https://www.hackintosh-forum.de/user/56401-cmmchris/)rFsalls du noch nerven hast, könntest du dir bitte einmal meine EFI anschauen gebe ich eine kleine Spende, weil es mein Produktivsystem ist.

Beitrag von CMMChris vom 28. Mai 2020, 21:09

Immer her damit

Beitrag von g-force vom 28. Mai 2020, 21:11

Hier trotzdem mal die Clover-Files v.5118 zum Reinkopieren.

Beitrag von GingerDee vom 28. Mai 2020, 21:17

[CMMCh](https://www.hackintosh-forum.de/user/56401-cmmchris/)ris FI ist im Anhang, aber du ich verstehe absolut nichts mehr. Wie ich in Chrome die Hardware Beschleunigung deaktiviere und plötzlich Chr super laufen aber Discord & VSCode immer noch diesen Lag haben. Ich brech

[g-for](https://www.hackintosh-forum.de/user/53634-g-force/)ce abe schon auf 5118 geupdated.

Beitrag von CMMChris vom 28. Mai 2020, 21:34

Teste mal die Config. Bitte daran denken im Ziel zuerst alles zu lö Einsetzen werden die Ordner sonst nur verschmolzen und es verschwinde die ich entfernt habe. Vor dem Start F11 drücken um den NVRAM zu leeren.

Beitrag von GingerDee vom 28. Mai 2020, 21:43

[CMMCh](https://www.hackintosh-forum.de/user/56401-cmmchris/)rils eider hat es nichts gebracht. Könnte es soweit gehen das es Monitoren liegt? Ich habe die Monitore seit ca. ner Woche und die ersten alles gut. Bis ich einmal ein DisplayPort Kabel von der R7 entfernt hab Beachball Freeze und seit dem besteht das Problem. Unter Windows Andere DisplayPort Kabel habe ich auch schon ausprobiert, keine Wirkung.

EDIT: Habe gerade mal schnell auf ner anderen SSD einen frischen Inst funktioniert alles. Also setze ich das Hauptsystem einfach neu auf. Und deine Paypal Me Addresse auch wenns nicht zum Ziel geführt hat.

Beitrag von CMMChris vom 29. Mai 2020, 07:44

Nutz bitte trotzdem meine EFI weiter wenn sie funktioniert. Da ist all

Stand der Dinge mit VirtualSMC und nativem NVRAM. Was du noch mac USBKext zu bauen damit du den Port Limit Patch nicht mehr nutzen musst.

Beitrag von GingerDee vom 29. Mai 2020, 12:42

[CMMCh](https://www.hackintosh-forum.de/user/56401-cmmchris/)risa deine aufgeräumte EFI nutze ich auch bereits. Läuft jetzt alle dem neu-aufsetzen. Danke nochmal!

USBKext bauen schaue ich mir an.

Beitrag von GingerDee vom 1. Juni 2020, 01:51

[CMMCh](https://www.hackintosh-forum.de/user/56401-cmmchris/)rigs forcemoers

Ich hab den Fehler ausfindig machen können! Ist auf dem frischen System aufgetreten.

DisplayCal ... gibt wohl ein Problehmttpmsit//hCualtadinalaycal.net/for &019-is-su [slow/pag](https://hub.displaycal.net/forums/topic/display-icc-color-profile-make-the-mac-pro-2019-is-super-slow/page/2/)e/2/

Damit ihr bescheid wisst, ein verdammtes Farbprofil kann das Syst ausbremsen.

Beitrag von CMMChris vom 1. Juni 2020, 02:51

Mit dem Tool von meinem Spyder gibt es zum Glück keine Probleme. Darauf muss man erstmal kommen. Danke fürs teilen!

Beitrag von cmoers vom 1. Juni 2020, 09:58

Lieben Dank für den Hinweis.